# BASICS

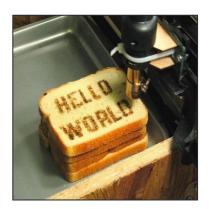

http://www.flickr.com/photos/oskay/472097903/

#### Outline

- Computer Basics
- Programs and Languages
- Introduction to the Idle Shell / Editor
- Our First Program
  - Comments
- Algorithms

## Hardware and Memory

- Most modern computers have similar components including
  - Input devices (keyboard, mouse, touchscreen, etc.)
  - Output devices (display screen, printer, etc.)
  - A processor
  - Two kinds of memory (main memory and auxiliary memory).

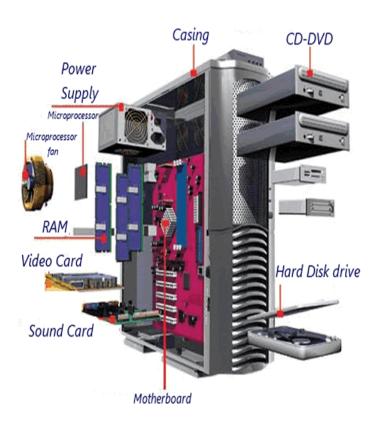

## Main memory

- Working memory used to store
  - The current program
  - The data the program is using
  - The results of intermediate calculations
- Usually measured in megabytes or gigabytes (e.g. 8GB RAM)
  - RAM is short for random access memory
  - A byte is a quantity of memory

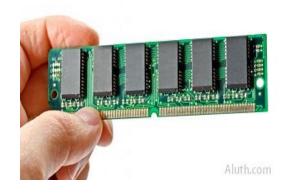

## Bits, Bytes, and Addresses

- A bit is a digit with a value of either 0 or 1.
- A byte consists of 8 bits.
- Each byte in main memory resides at a numbered location called its address.

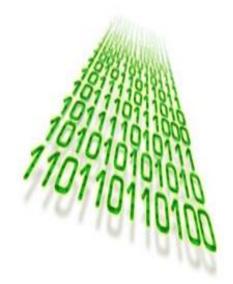

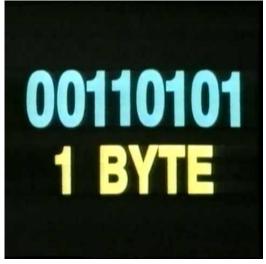

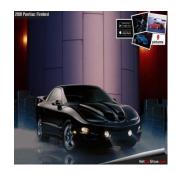

## Main Memory

- Data of all kinds (numbers, letters, strings of characters, audio, video, even programs) are encoded and stored using 1s and 0s.
- When more than a single byte is needed, several adjacent bytes are used.
  - The address of the first byte is the address of the unit of bytes.
- When the computer is turned off, main memory is erased (volatile memory).

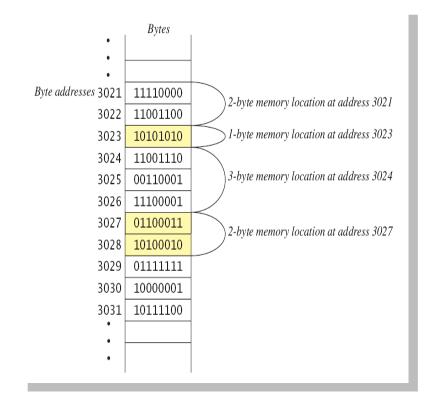

## **Auxiliary Memory**

- Auxiliary memory uses devices such as a hard drive, DVD, USB drive, etc.
- Data (files) need to be "saved" to the auxiliary memory
- Data is still stored in bits and bytes
- When the computer is turned off, this data does not go away (persistent storage)

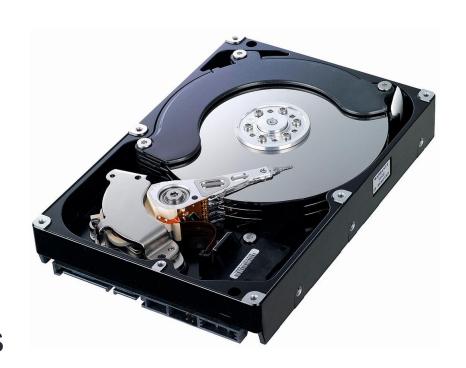

## Programs

- A program is a set of instructions for a computer to follow.
- We use programs almost daily (email, word processors, video games, bank ATMs, etc.).
- When the computer follows the instructions it is running or executing the program.

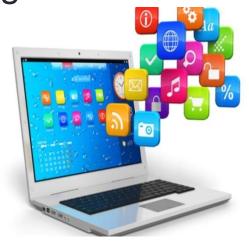

### View of Programming from 10,000 Feet

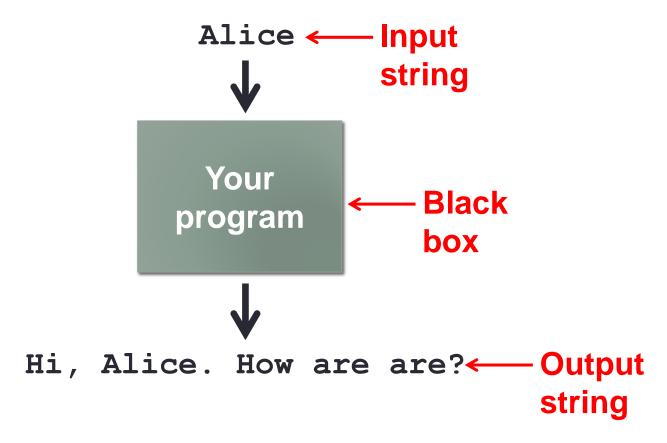

### Languages

- Machine language
  - Low level, what the hardware understands
  - Tedious and error-prone to write
  - Specific to a particular type of computer
- Natural language
  - Imprecise and ambiguous
  - Hard to convert to instructions for the hardware
- High level programming language
  - Good balance between the two extremes

### Becoming a Programmer: Step 1

#### Choose a language...

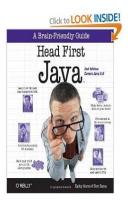

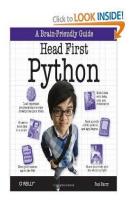

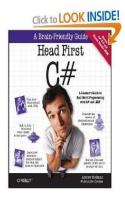

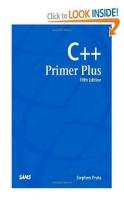

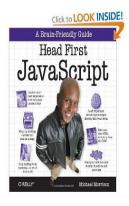

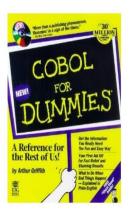

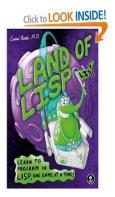

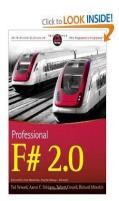

and hundreds more...

### Our Choice: Python

- Advantages
  - Widely used, modern
  - Freely available, cross-platform
  - Simpler to learn than other languages
- No perfect single language
  - You'll learn many other languages
    - C/C++, assembly, Java, C#, JavaScript, PHP...
  - Programming skills translate easily between them

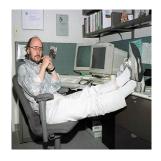

"There are only two kinds of languages: the ones people complain about and the ones nobody uses." -Bjarne Stroustrup, father of

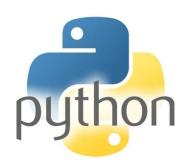

### Your First Program

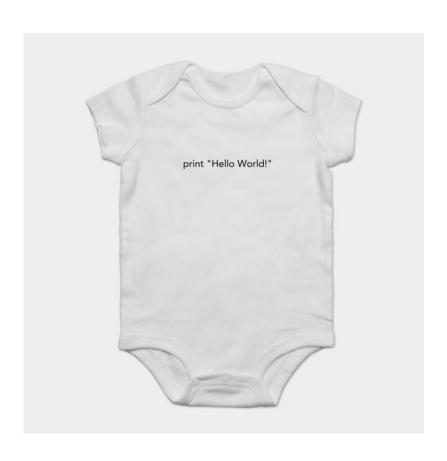

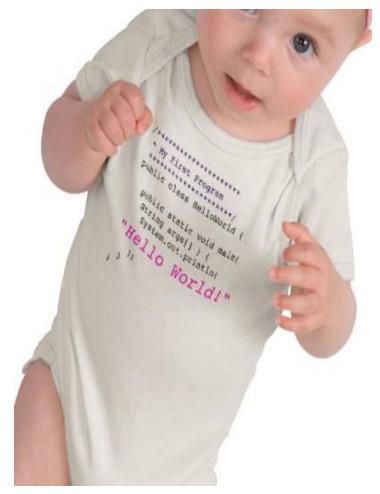

http://www.zazzle.com/baby\_girls\_first\_java\_program\_hello\_world\_tshirt-235063563751392326 \$23.95

#### **How Python Works**

#### Source code:

Plain text file created in some editor (notepad, vi, TextEdit, Idle editor, ...) or typed into the Python shell

```
import dis
def example(x):
    for i in range(x):
        print(2 * i)
```

"compiling" % python Example

#### Example.py

#### **Python** bytecode:

Intermediate language that any device running Python can understand (humans generally ignore this)

```
>>> dis.dis(example)
              0 SETUP LOOP
                                        28 (to 30)
             2 LOAD_GLOBAL
                                         0 (range)
             4 LOAD_FAST
                                         0 (x)
             6 CALL_FUNCTION
             8 GET_ITER
       >> 10 FOR ITER
                                        16 (to 28)
            12 STORE_FAST
                                         1 (i)
 3
            14 LOAD_GLOBAL
                                         1 (print)
            16 LOAD CONST
                                         1 (2)
            18 LOAD FAST
                                         1 (i)
            20 BINARY_MULTIPLY
            22 CALL_FUNCTION
                                         1
            24 POP_TOP
            26 JUMP ABSOLUTE
                                        10
       >> 28 POP BLOCK
            30 LOAD CONST
                                         0 (None)
             32 RETURN VALUE
```

"Disassembled" bytecode

# **How Python Works**

# Python bytecode:

that any device running Python can understand (humans generally ignore this)

"running"

```
>>> dis.dis(example)
              0 SETUP LOOP
                                         28 (to 30)
              2 LOAD GLOBAL
                                          0 (range)
              4 LOAD_FAST
                                          0 (x)
              6 CALL FUNCTION
              8 GET ITER
        >> 10 FOR ITER
                                         16 (to 28)
             12 STORE_FAST
                                         1 (i)
             14 LOAD GLOBAL
                                          1 (print)
             16 LOAD CONST
                                          1 (2)
             18 LOAD FAST
                                          1 (i)
             20 BINARY_MULTIPLY
             22 CALL_FUNCTION
             24 POP TOP
             26 JUMP_ABSOLUTE
                                        10
             28 POP_BLOCK
             30 LOAD_CONST
                                          0 (None)
             32 RETURN_VALUE
```

#### "Disassembled" bytecode

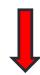

```
E:\CSCI 135 - CS I\Fall 2019\Examples\python Hello.py
Hello Python world!

E:\CSCI 135 - CS I\Fall 2019\Examples\
```

#### OUR FIRST PROGRAM

## Idle – Python Editor

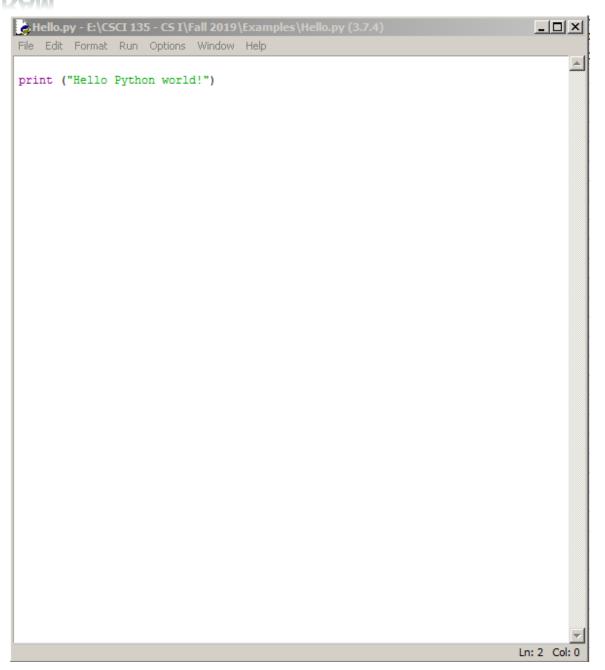

#### <u>OUR FIRST PROGRAM</u>

### Idle – Python Shell

```
Python 3.7.4 Shell
File Edit Shell Debug Options Window Help
Python 3.7.4 (tags/v3.7.4:e09359112e, Jul 8 2019, 20:34:20) [MSC v.1916 64 bit
(AMD64)] on win32
Type "help", "copyright", "credits" or "license()" for more information.
>>>
====== RESTART: E:\CSCI 135 - CS I\Fall 2019\Examples\Hello.py ========
Hello Python world!
>>>
                                                                         Ln: 6 Col: 4
```

### Idle Python Editor

- Recommended but not required
- Free
- Helpful features:
  - Syntax highlighting
  - Run code from editor
- We will use mostly as a text editor
  - Ignoring many of its features
- How to install?
  - See course web site, resources page
- Can use any text editor / Python editor that you like, though

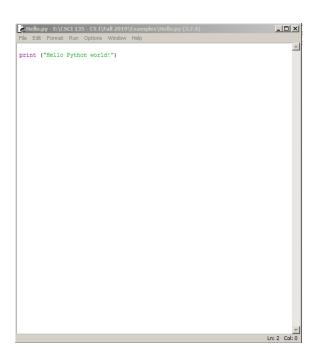

#### Anatomy of a Python Program

```
# This is a comment.
# Python ignores anything after the # sign
# This is how you should put your name and a descripton of your
      code at the beginning of a program
# Name: Michele Van Dyne
# Description: Takes a name as input, prints a greeting to that name,
     if it is the name of the prof, prints goodby prof, otherwise just
    prints goodby
name = input("Please enter your name: ")
print(f"\nHello, {name}!")
if name == "Michele":
    print("Goodbye, professor")
else:
    print ("Goodbye")
```

## Some Terminology

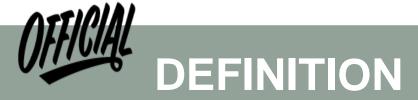

- Statement an instruction to the computer
- Syntax the grammar rules for a programming language
- Flow of Control the order in which instructions are executed

## Algorithms

- By designing algorithms, programmers provide actions for the computer to perform.
- An algorithm describes a means of performing an action.
- Once an algorithm is defined, expressing it in Python (or in another programming language) usually is easy.
   Google Algorithm

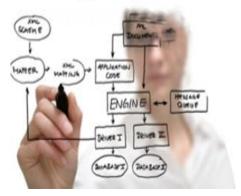

## Algorithms

- An algorithm is a set of instructions for solving a problem.
- An algorithm must be expressed completely and precisely.
- Algorithms usually are expressed in English or in pseudocode.

#### THE FRIENDSHIP ALGORITHM

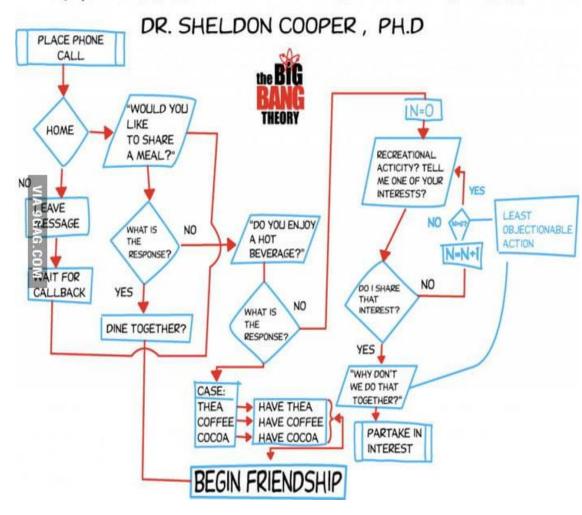

#### Example: Total Cost of All Items

- Write the number 0 on the whiteboard.
- For each item on the list
  - Add the cost of the item to the number on the whiteboard
  - Replace the number on the whiteboard with the result of this addition.
- Announce that the answer is the number written on the whiteboard.

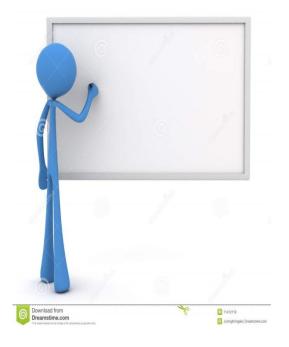

## Summary

- Computer Basics
- Programs and Languages
- Introduction to the Idle Shell / Editor
- Our First Program
  - Comments
- Algorithms

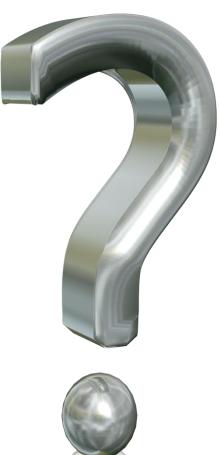

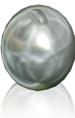